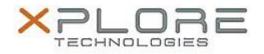

## Xplore Technologies Software Release Note

| Name                             | Intel Wireless LAN Driver              |
|----------------------------------|----------------------------------------|
| File Name                        | Intel_Wireless_Win7_64-bit_18.30.0.zip |
| Release Date                     | September 13, 2016                     |
| This Version                     | 18.30.0                                |
| Replaces<br>Version              | All previous versions                  |
| Intended Users                   | C5m and F5m users                      |
| Intended<br>Product              | C5m and F5m Tablet PCs ONLY            |
| File Size                        | 98 MB                                  |
| Supported<br>Operating<br>System | Windows 7 (64-bit)                     |

- When using WIDI, found BT audio distortion after paired with BT headset/speaker
- [WiDi] First Time Pairing takes sometimes~20 seconds

What's New In This Release

• N/A

**Known Issues and Limitations** 

• N/A

Installation and Configuration Instructions

## To install WLAN 18.30.0, perform the following steps:

- 1. Download the update and save to the directory location of your choice.
- 2. Unzip the file to a location on your local drive.
- 3. Double-click the installer (setup.exe) and follow the prompts.

## Licensing

Refer to your applicable end-user licensing agreement for usage terms.